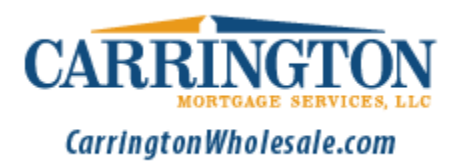

## **Ordering FHA Case Numbers**

After registering your loan successfully make the following selection option in the **Document upload** screen as shown below.

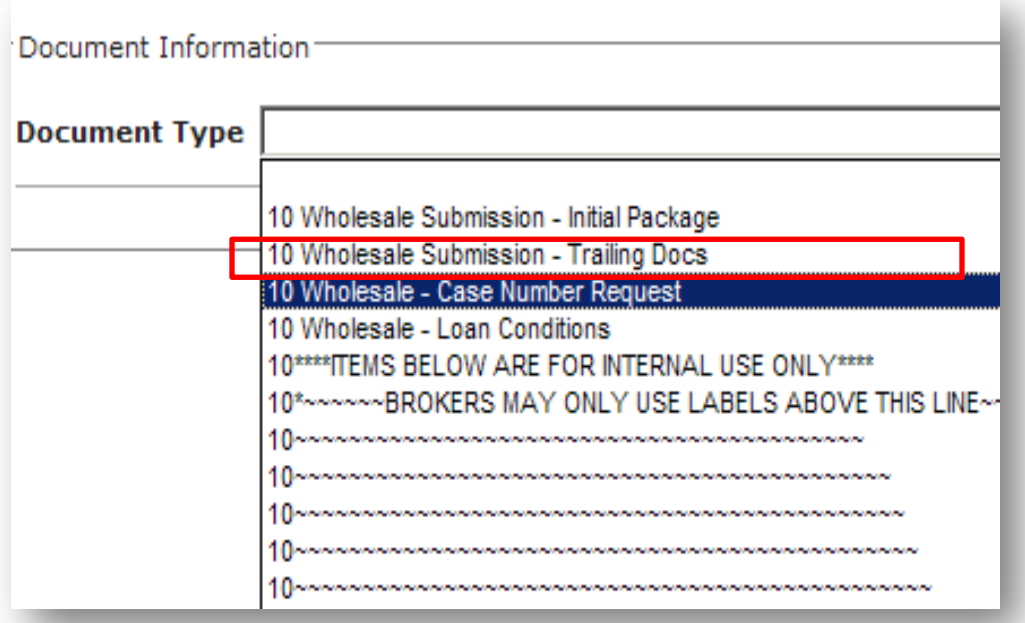

## **Items to be uploaded:**

- 1. Signed Initial 1003
- 2. FHA Case number request Form found on the Carrington Wholesale website under **Broker Center** – **Documents and Forms**
- 3. Purchase contract if applicable

**Note:** When the FHA Case number request option is selected, your FHA case number will be ordered and **a confirmation email will be sent to the contact email address on the FHA Case number request form.**